# **Warum ich auf Pixinsight umgestiegen bin**

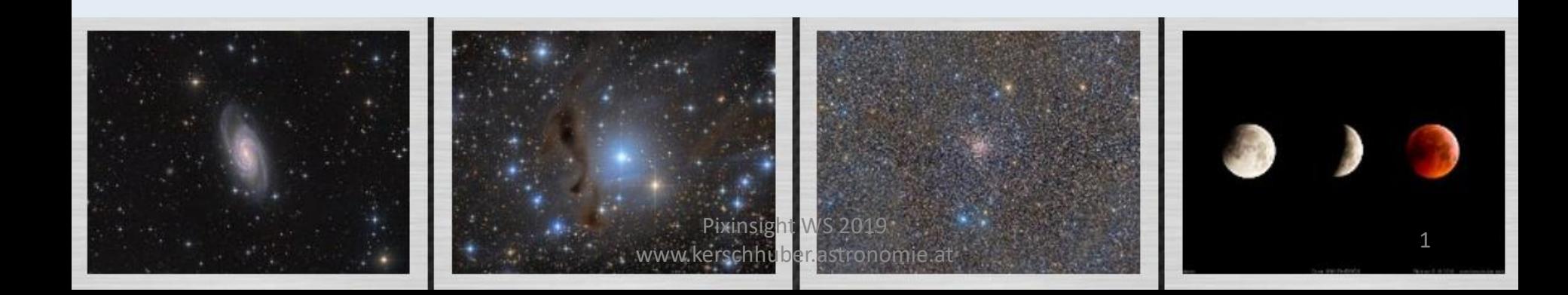

## **Kerschhuber Guenter**

- Meine persönliche Vorgeschichte in der Bildbearbeitung
- Der Grund umzusteigen und dabei zu bleiben
- Die Hürden
- Meine Empfehlung an Bildbearbeitungseinsteiger
- Meine Arbeitsweise im Überblick
- Bearbeitungsbeispiele
- Ein Outing was ich doch noch in anderen Programme mache.
- (unerfüllte? ) Wünsche an Pi

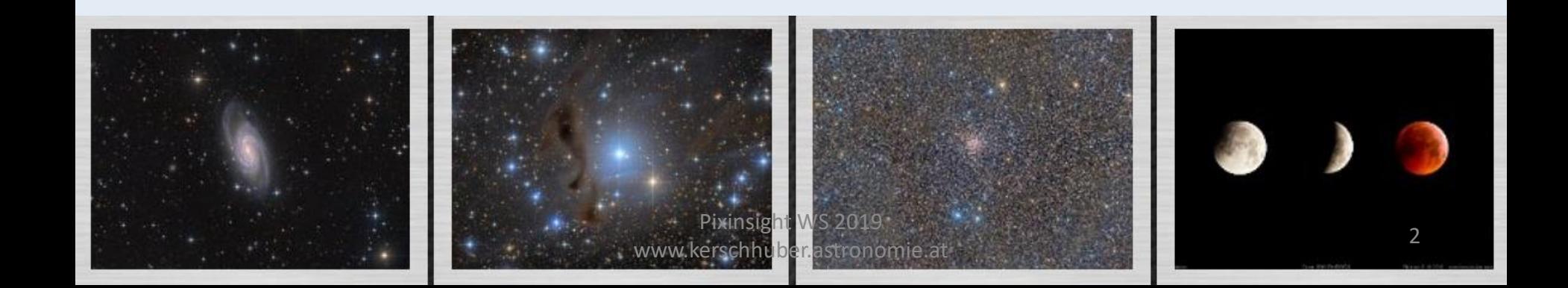

#### **Meine Vorgeschichte in der Bildbearbeitung**

**2002 bis 2018:**

- **Astroart** 2.0 bis 5.0
- **Photoshop** 3 bis CS5
- **CCD Stack**
- **CCD Inspector**
- **Maxim DL**
- **Regim**

#### **Meine Vorgeschichte in der Bildbearbeitung**

**2002 bis 2018:**

- **Astroart** 2.0 bis 5.0
- **Photoshop** 3 bis CS5
- **CCD Stack**
- **CCD Inspector**
- **Maxim DL**
- **Regim**

## •**Rohdaten von unterschiedlichen Optiken CCD und DSLR**

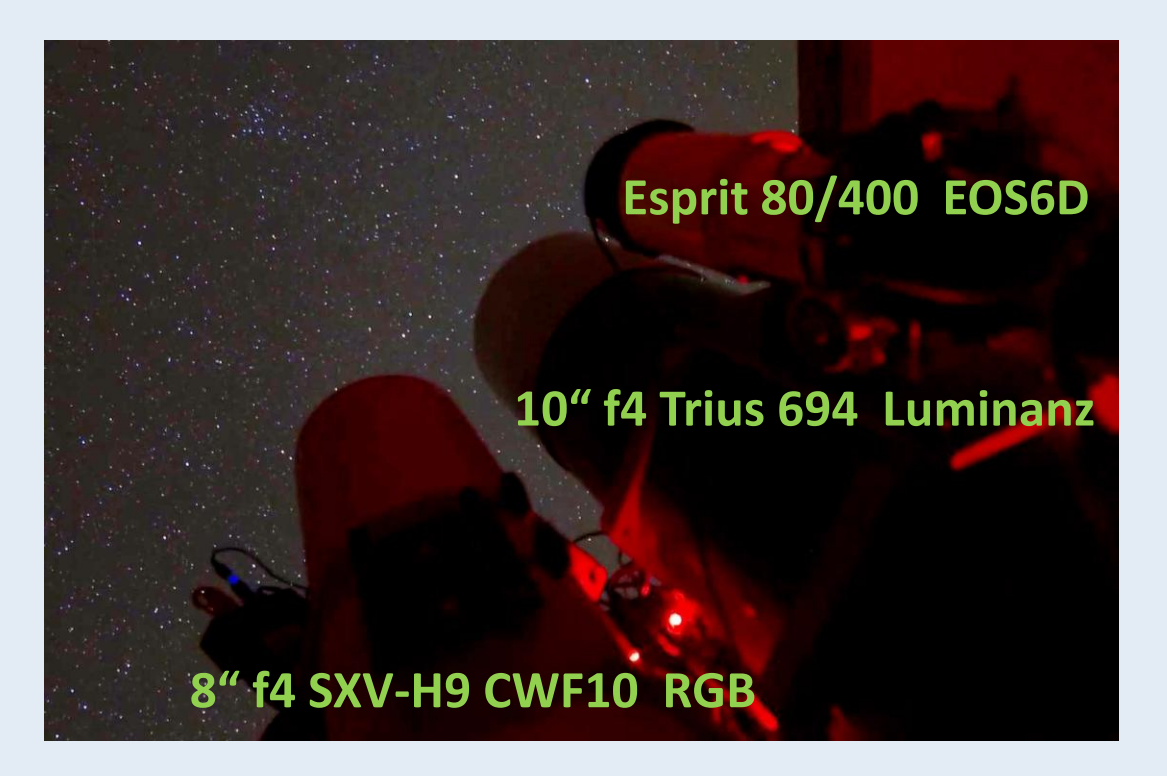

## **Schwachstellen:**

• **Astroart**

Ausrichten und Strecken der Rohdaten ist unzureichend

• **Photoshop**

Keine Rohbildverarbeitung möglich, teuer, Lizenzstress

• **CCD Stack**

Große Daten- Bilderanzahl nicht möglich

• **CCD Inspector**

v1.3 zeigt Farbfilter nicht an

• **Maxim DL**

Ist da jemand der damit Bilder verarbeitet?

• **Regim**

Nur für Farbkalibrierung in Verwendung

**Die Hürden**, oder warum ich nicht schon längst mit Pixinsight..

- Die Bildergebnisse aus den Anfängen haben mich nicht überzeugt
- Keine Lust/Zeit sich mit neuen Entwicklungen zu Beschäftigen
- Einarbeitungszeit / verlassen gewohnter Anwendungen
- Anderes Konzept, Begriffe, Werteskalen
- **Standardablauf für den eigene Anwendungsfall** finden

#### **Der Grund doch umzusteigen und dabei zu bleiben**

- alle Rohdaten **CCD und DSLR in einem Programm** Bearbeiten zu können.
- Kombination von verschiedenen Kameras, Brennweiten und Auflösungen.
- **Ein Programm für (fast) alle Anforderungen** vom Dark/Flat bis zum Arbeiten mit Masken.
- Volle **Bearbeitungmöglichkeit im linearen** Zustand.
- Ausgereifte Software von vielen namhaften Astrofotografen verwendet.
- **Batch Verarbeitung ohne Abstürze und Speicherüberlauf**
- eine Vielfalt an Anleitungen und Videototurials verfügbar.

• Da **Pixinsight nur für Astrobilder** verwendet wird findet man auch nur Anleitungen für Astrobilder

## **Meine Arbeitsschritte im Überblick**

#### **CCD L – ASA N10 Trius 694 RGB - 8" f4 SXV-H9 im Parallelbetrieb**

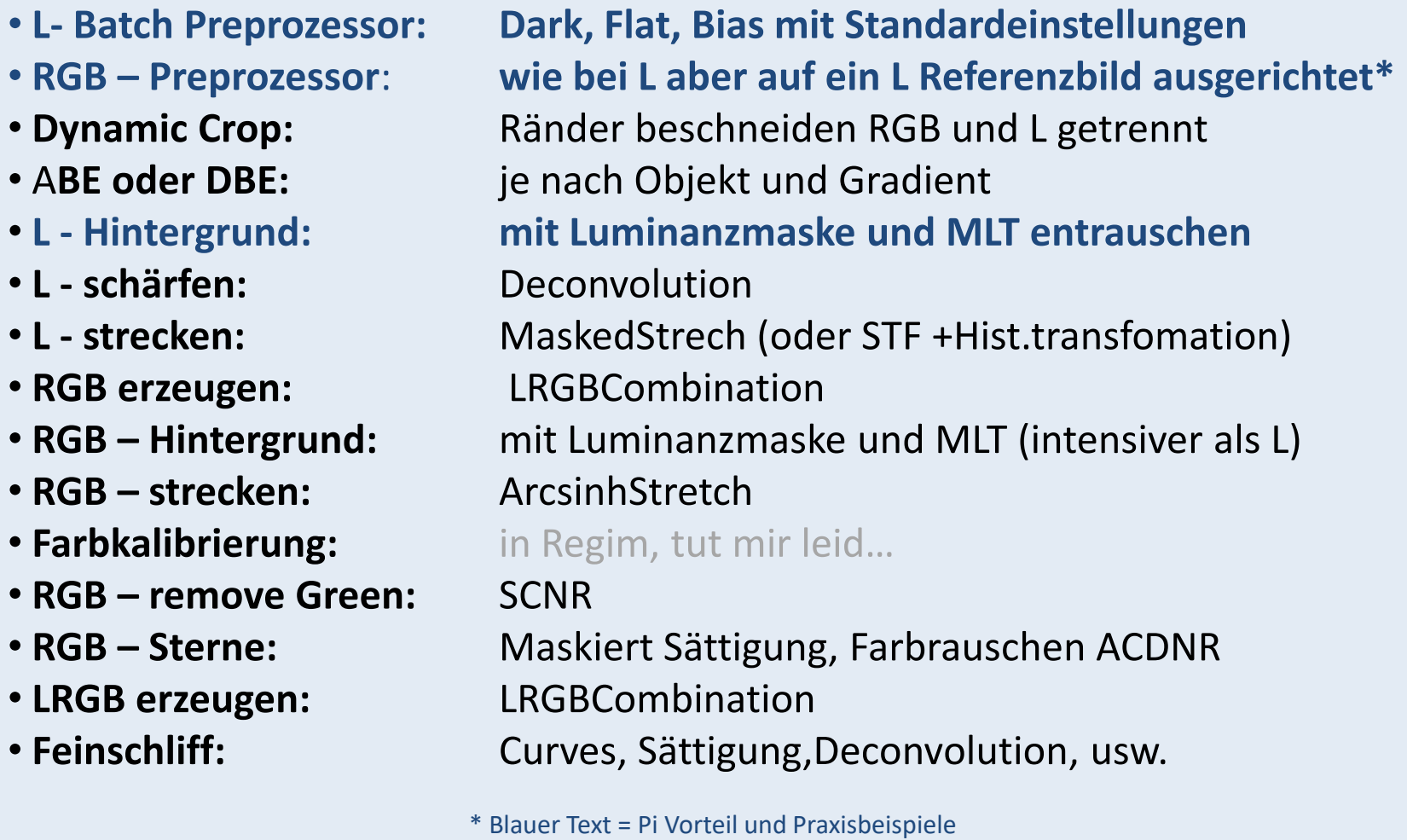

Pixinsight WS 2019 www.kerschhuber.astronomie.at

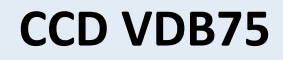

## (L-ASAN10 Trius 694 RGB - 8" f4 SXV-H9 im Parallelbetrieb)

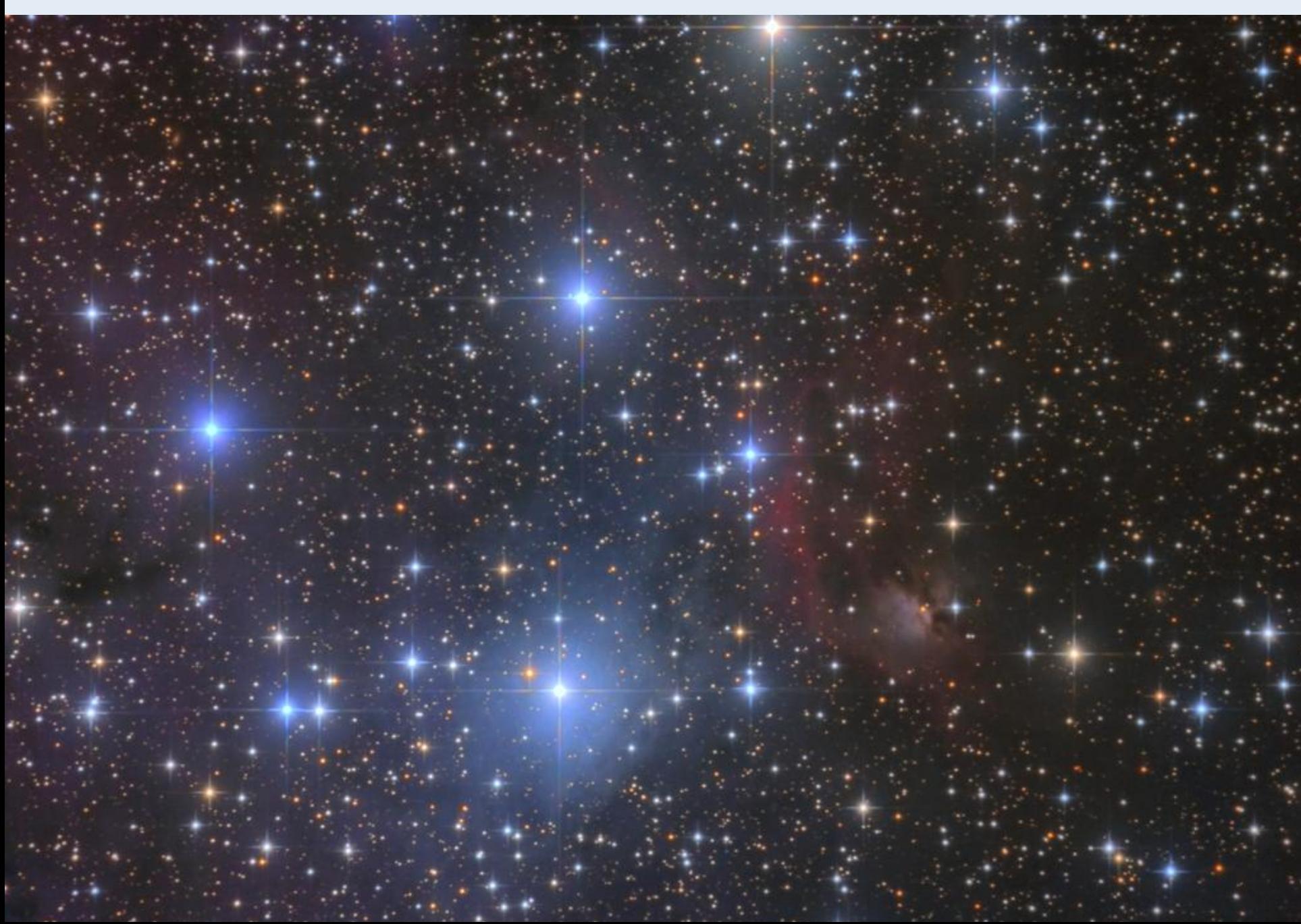

## **Dslr** (Esprit 80/400 Canon EOS 6D)

- 
- 
- 
- 
- 
- 
- 
- 
- **RGB – strecken: ArcsinhStretch**\*
- 
- **RGB – remove Green:** SCNR
- 
- 
- 

• **Batch Preprozessor:** Dark, Flat, Bias mit Standardeinstellungen • **Canon Banding\*:** Aufhellung im unteren Bereich entfernen • **Dynamic Crop:** Ränder beschneiden • **ABE oder DBE:** je nach Objekt und Gradient • **Luminaz extrahieren.** L für schärfe RGB für Farbsättigung • **L - Hintergrund: mit Luminanzmaske und MLT entrauschen\***  • **L - strecken:** MaskedStrech (oder STF +Hist.Transfomation) • **RGB – Hintergrund:** mit Luminanzmaske und MLT (intensiver als L) • **Farbkalibrierung:** In Regim ich gelobe Besserung. Versprochen!

• **RGB – Sterne:** Maskiert Sättigung, Farbrauschen ACDNR • **LRGB erzeugen:** RGB trennen und LRGBCombination • **Feinschliff:** Curves, Sättigung, Starmask

\* Blauer Text = Pi Vorteil und Praxisbeispiele **\*** Unterschied zu CCD

## (Esprit 80/400 Canon EOS 6D)

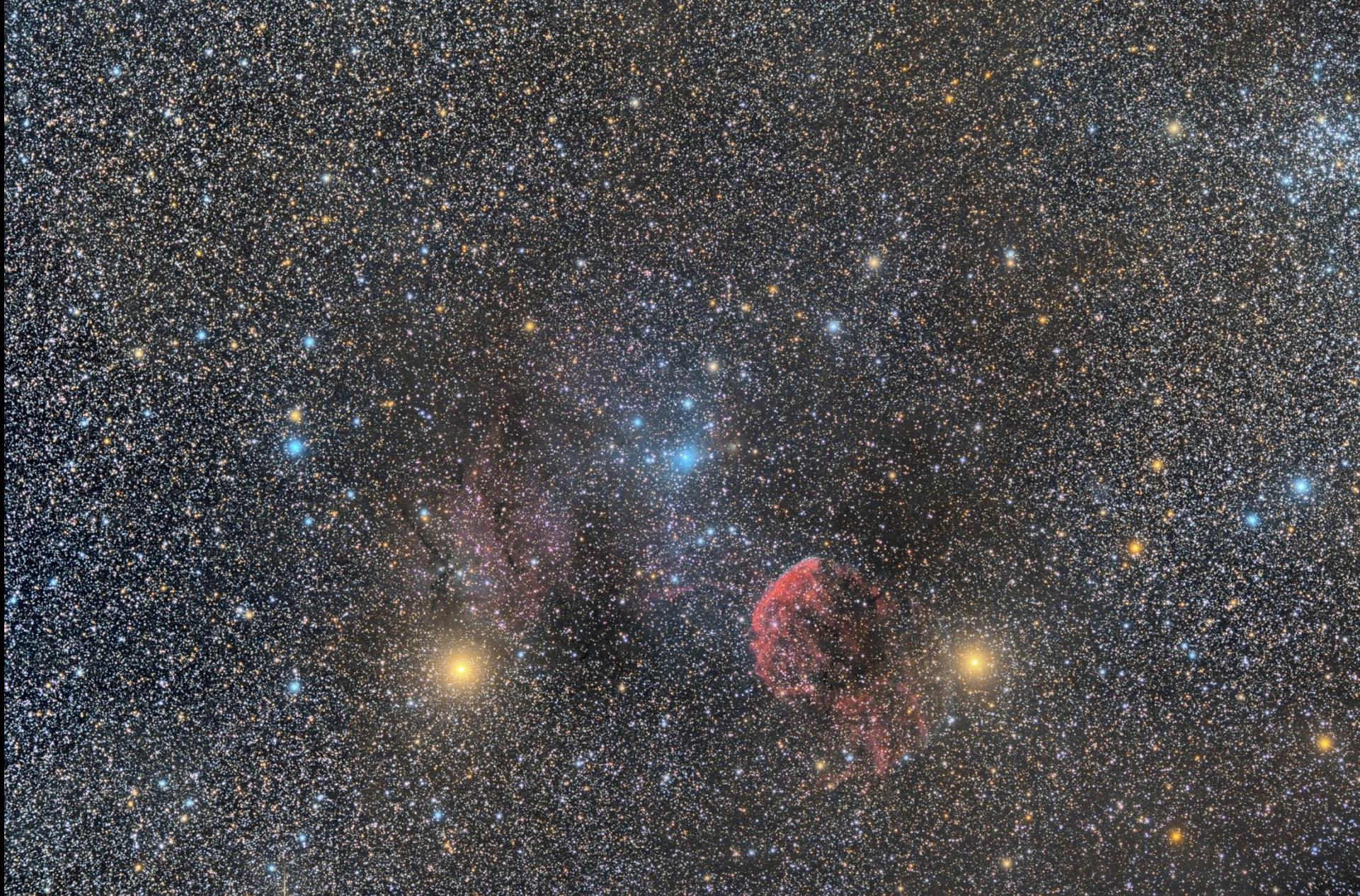

#### **Empfehlung für Bildbearbeitungseinsteiger**

## •**Grundsatzentscheidung: Pixinsight oder nicht ?**

- • **Ja** = meine Empfehlung**:**
- **Mentor / erfahrener Wissensvermittler**
- **Videos und Anleitungen aus dem Internet** (mein Weg)
- **eigenen Ablauf finden,** die Anforderungen sind unterschiedlich
- **nicht verzetteln,** nur ein Teil der Möglichkeiten ist notwendig
- **Standardeinstellungen,** für seine Rohdaten finden
- **Schwächen erkennen,** Rückmeldung von erfahrenen Anwendern

## • **Geduld**

ist auch bei anderer Software notwendig  $\odot$ 

**Praxisbeispiele**

• **Batch Preprozessor:** 

**Kombination unterschiedlicher Brennweiten und Auflösungen.**

• **Hintergrund entrauschen:**

**Mit einfacher Luminanzmaske den Hintergrund im linearen Zustand glätten.**

• **Bild strecken: Das Farbbild strecken und dabei die Farbsättigung erhöhen.**

#### **Praxisbeispiele**

## **Hintergrund entrauschen, mit einfacher Luminanzmaske**

**den Hintergrund im linearen Zustand glätten.**

#### • **Maske erstellen**

Bild duplizieren (bei RGB Luminanz extrahieren), STF Autostretch auf Histogramm Transformation übertragen.

Kontrast mit Curves erhöhen und mit Convolution weichzeichnen.

#### • **Maske auf Bild anwenden**

Mask / Invert Mask / Show Mask

Der rote Bereich ist vor Bearbeitung ausgenommen.

#### • **Multiscale Linear Transform**

für feinere Abstimmung die Anzahl Layer erhöhen.Noise Reduction auf Layer 1 bis 3 (Amount bei Layer 2 u. 3 verringern)

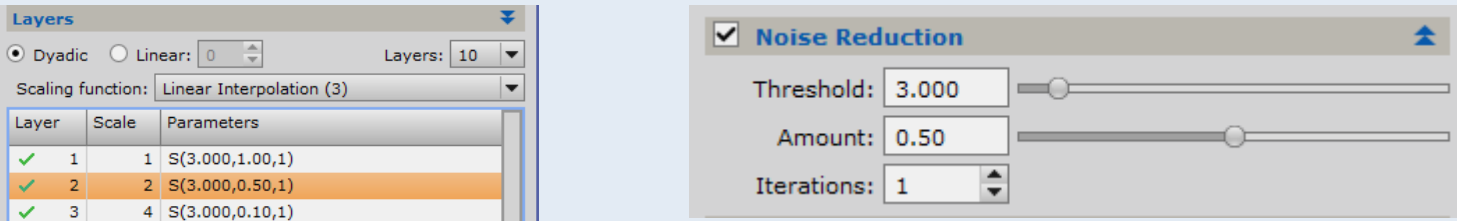

## **Praxisbeispiele**

## **Bild strecken, das Farbbild strecken und Farbsättigung erhöhen.**

- Vorher Linear Fit auf stärksten Kanal ist von Vorteil
- **STF aus und Vorschau benutzen!**
- **Stretch factor**
	- 1 -1000 visuell einstellen oder
	- 1-10 für mehrere Durchgänge
- **Black point**

Schwarzpunkt setzen ( Pfeiltasten )

• **Protect highlihts**

Verhindert das zB. Sterne gesättigt werden / Bild wird abgedunkelt

- **RGB Working space** Kanäle werden 1:1:1 gewichtet
- **Highlight values clipped to Zero** Schwarze Beschneidung wird angezeigt
- **Estimate Black Point** Schwarzpunkt vorschlagen

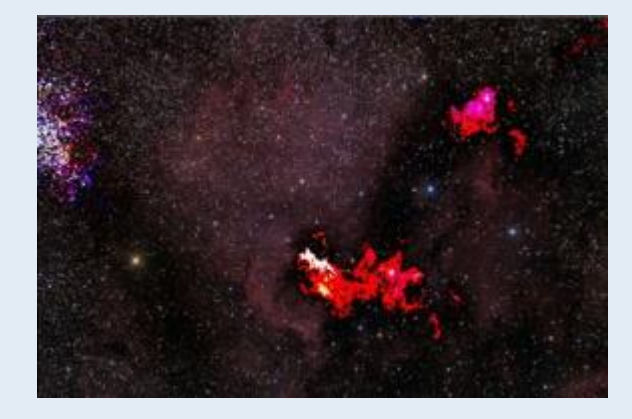

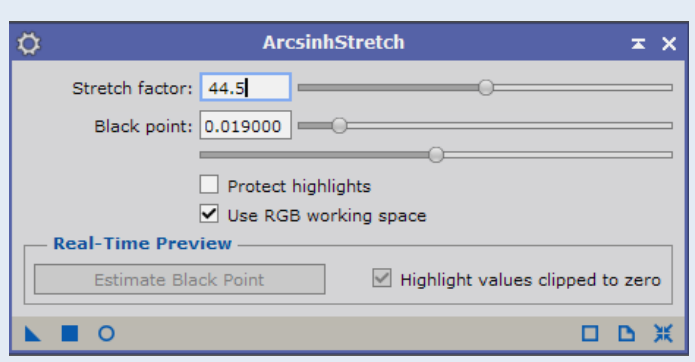

#### **Was ich noch in anderer Software mache**

#### • **Astroart, CCD Stack, Maxim DL sind für Bildverarbeitung ersetzt!**

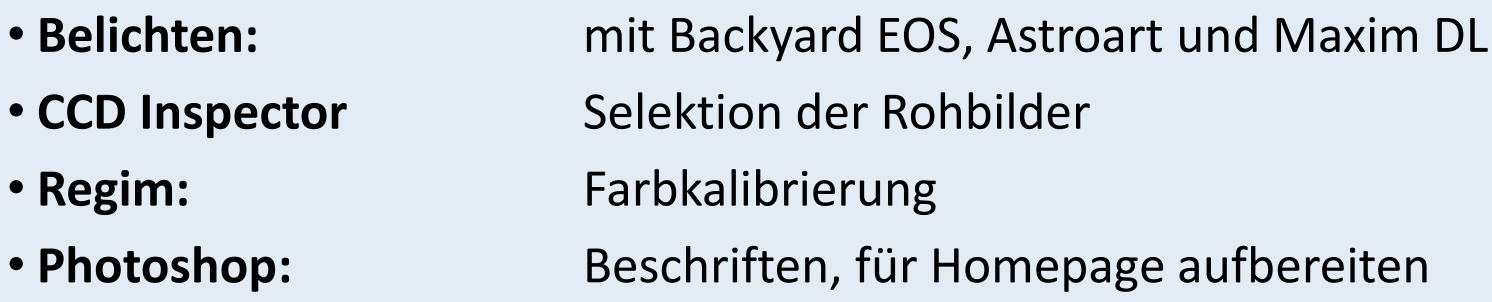

( unerfüllte? ) **Wünsche an Pixinsight**

• **Einsteiger / Profi Oberfläche:** Soll als Benutzerprofil möglich sein.

• **Remove Donut:** eine Anwendung wie DBE wenn das Flat mal nicht ganz gepasst hat

• **Clonestamp:** in Photoshop komfortabler

## **Danke**

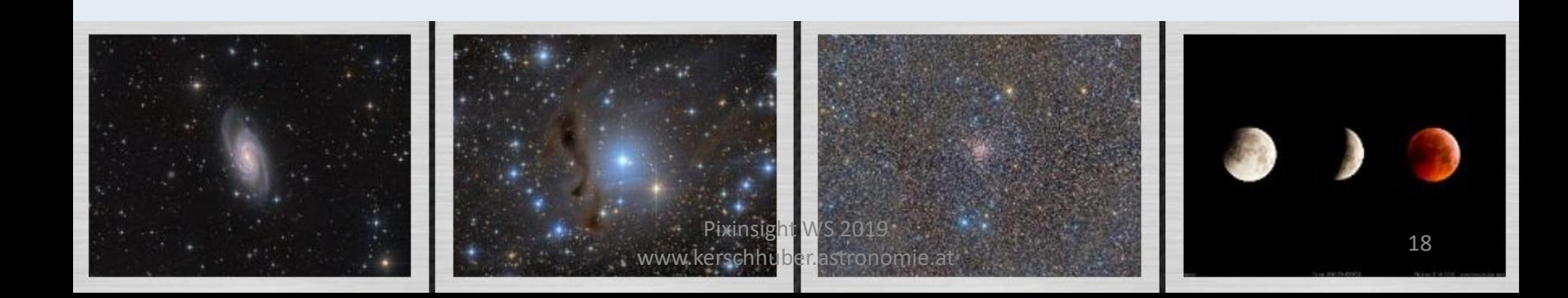